## 全国漢文教育学会 電子投票 手順

2024 年 4 月 3 日

(1) 全国漢文教育学会のホームページから、会員専用サイトへログインします。

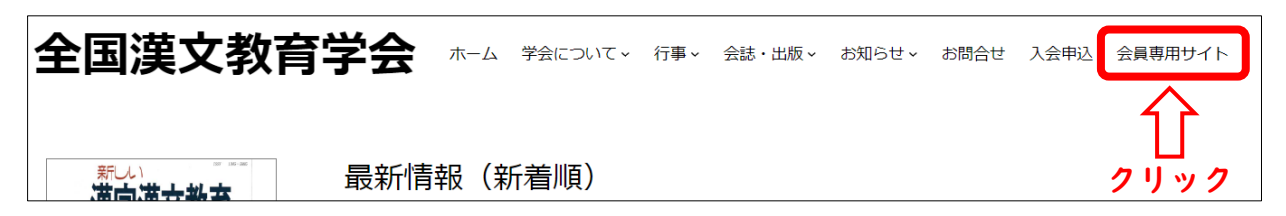

(2) 投票期間中は選挙名が表示されますので、選挙名をクリックします。

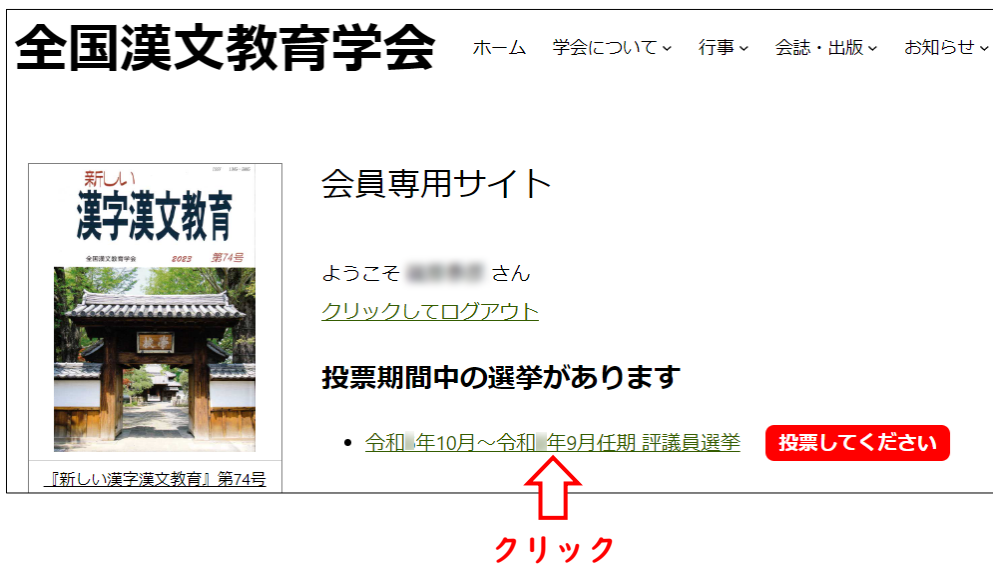

(3) 投票画面には被選挙権を持つ会員の一覧が表示されます。投票したい会員をクリック して選択してください。

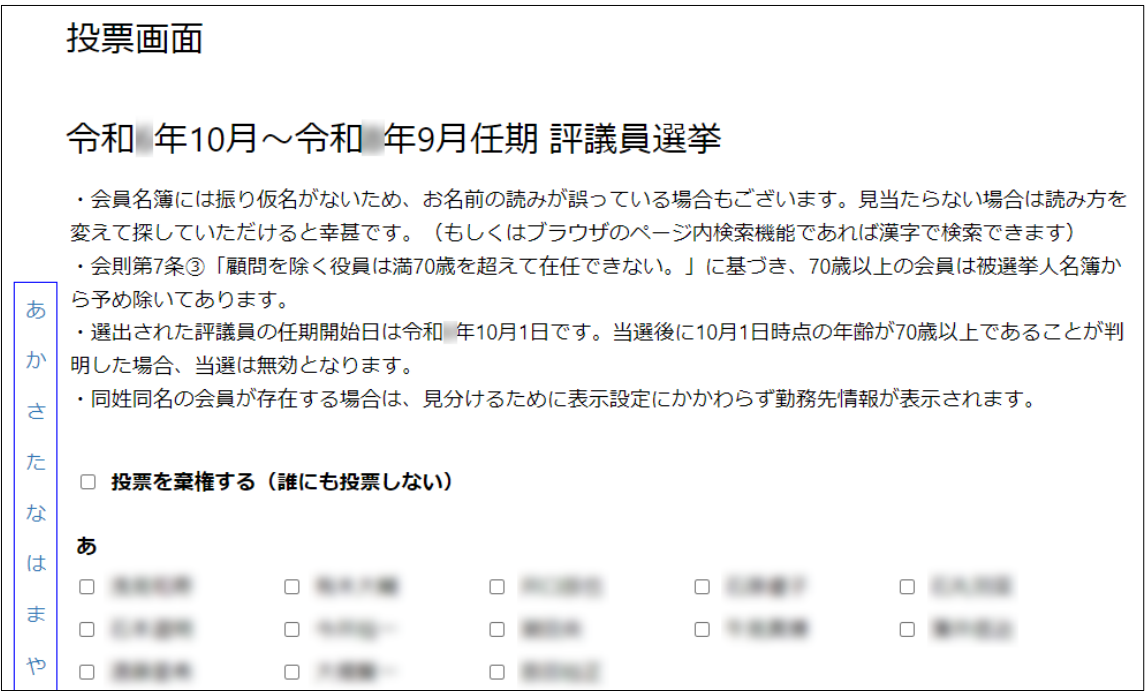

- 投票は [1](#page-1-0)0 名まで行えます。10 名未満でも構いません。
- 選択した会員を再度クリックすると、選択を解除することができます。
- お名前の読みが誤っている場合もございます。見当たらない場合は読み方を変えて探 していただけると幸甚です。(もしくはブラウザのページ内検索機能であれば漢字で 検索できます)
- 会則第 7 条③[2](#page-1-1) に基づき、70 歳以上の会員は被選挙人名簿から予め除いてあります。
- 選出された評議員の任期開始日は令和 6 年 10 月 1 日です。当選後に 10 月 1 日時 点の年齢が 70 歳以上であることが判明した場合、当選は無効となります。
- 同姓同名の会員が存在する場合は、見分けるために表示設定にかかわらず勤務先情報 が表示されます。
- (4) 投票を棄権したい場合は、「投票を棄権する(誰にも投票しない)」にチェックを入れ ます。

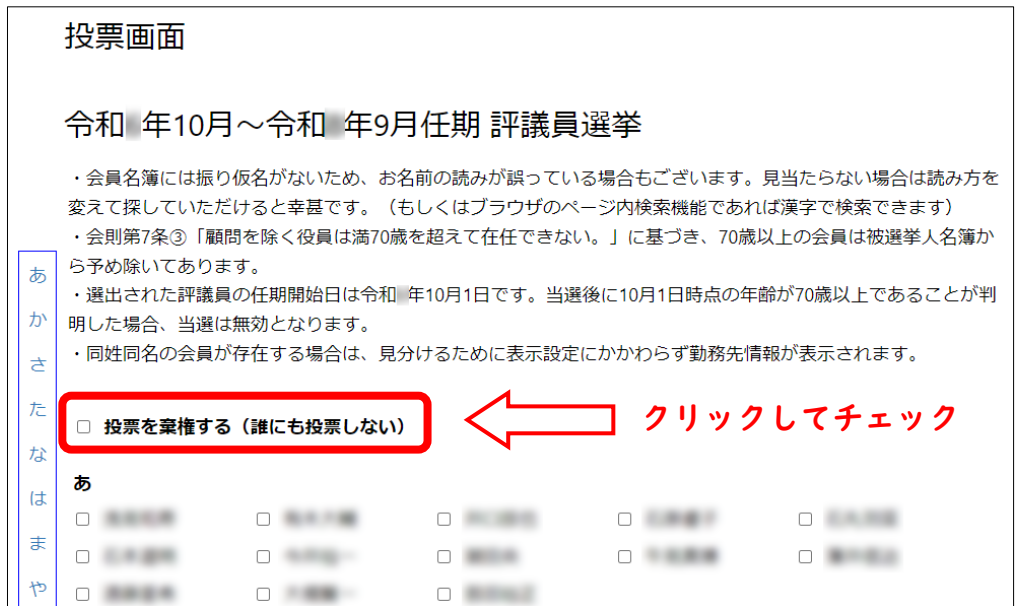

(5) 選択が終わりましたら、「投票する(確認画面へ)」をクリックしてください。

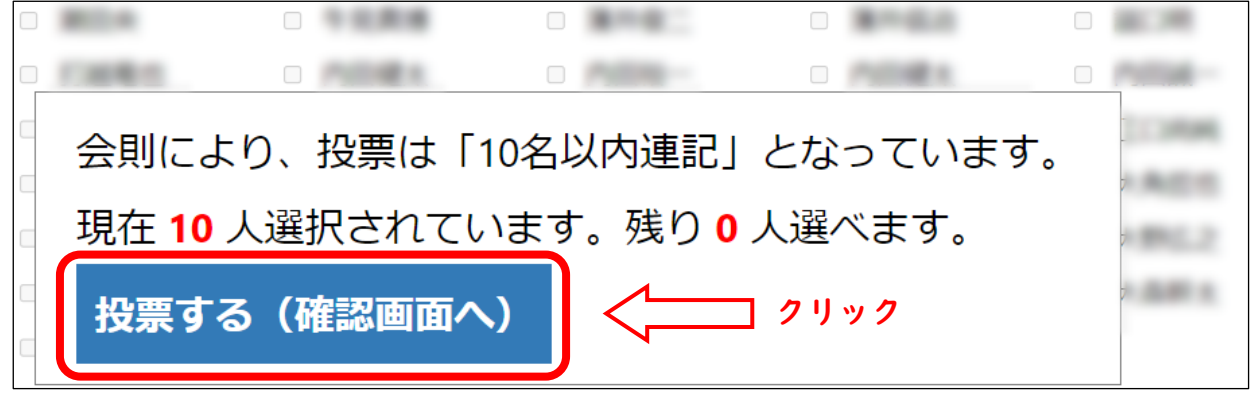

<span id="page-1-0"></span><sup>1</sup> 選挙規約第 2 条 2(選挙の手続き)イ「10 名以内を連記し、投票する」

<span id="page-1-1"></span><sup>2</sup> 会則第 7 条③「顧問を除く役員は満 70 歳を超えて在任できない。」

(6) 確認画面が表示されるので、 「投票確定(取り消せません)」をクリックすると投票が 完了します。

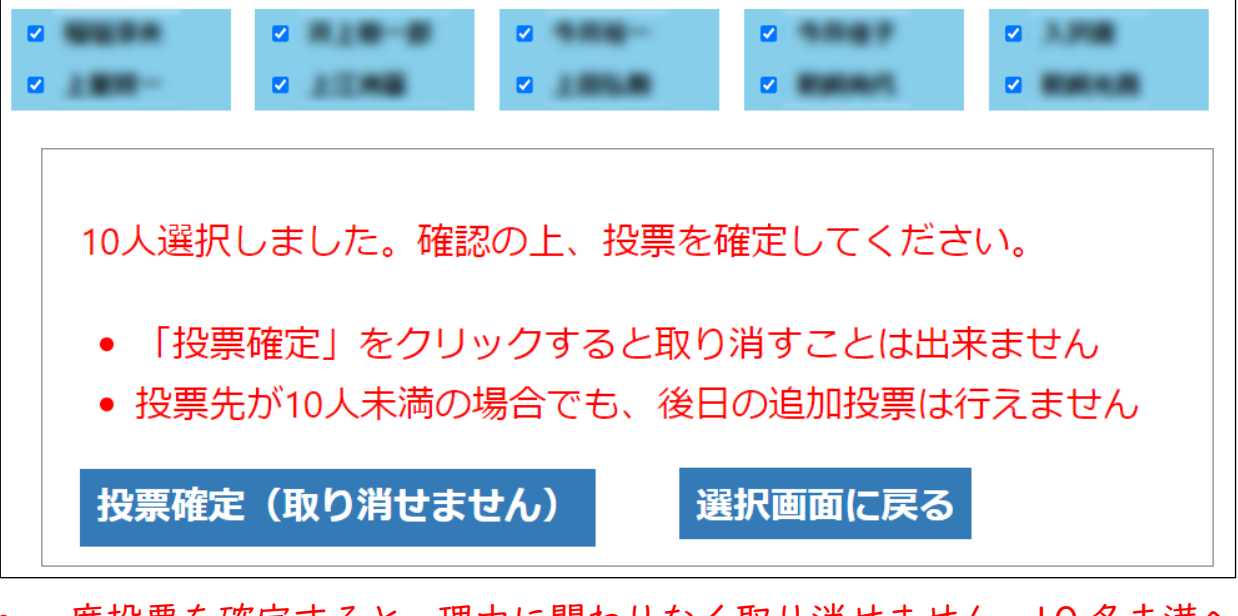

- 一度投票を確定すると、理由に関わりなく取り消せません。10 名未満へ の投票の場合でも、追加の投票を行うことはできません。
- (7) 投票が完了すると、下記画面が表示されます。

投票画面 「令和 年10月~令和 年9月任期 評議員選挙」への投票を受け付けました。 会員専用サイトより投票内容をご確認いただけます。 (投票のやり直しはできません)

- 同時に投票受付完了メールも送信されます。
- (8) ご自身の投票内容は、会員専用サイトの「学会選挙一覧」からご確認いただけます。

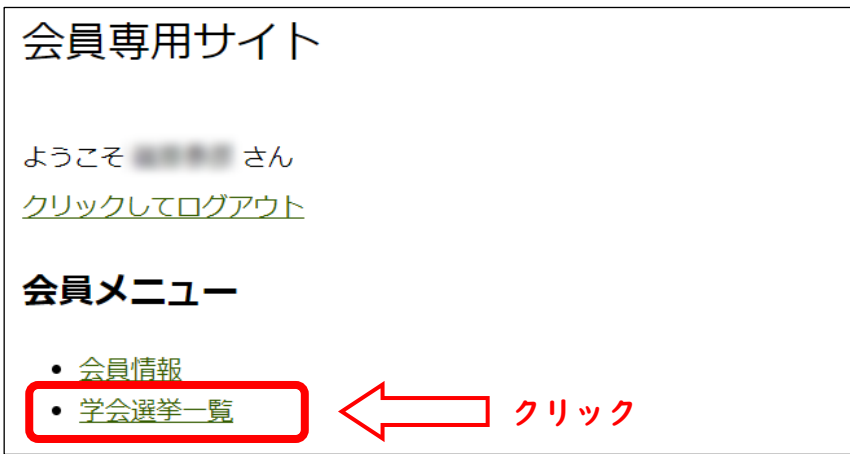